# Investment Performance Management **Oracle FLEXCUBE Private Banking**

Release 12.0.2.0.0

Part No. E49767-01

September 2013

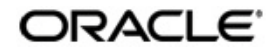

# **Table of Contents**

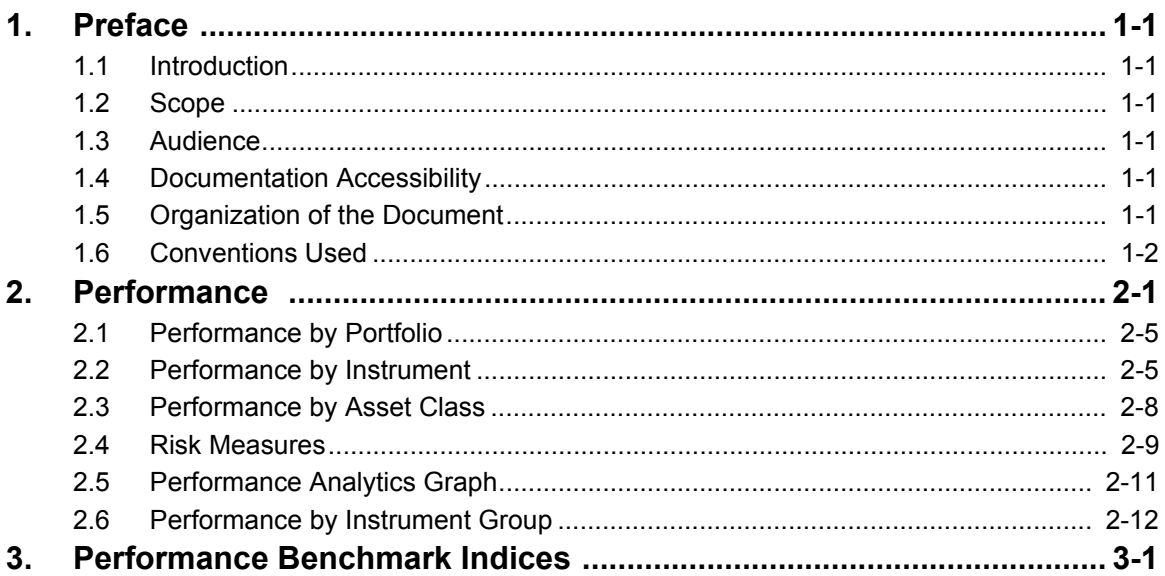

# **1. Preface**

## <span id="page-2-1"></span><span id="page-2-0"></span>**1.1 Introduction**

The objective of the current user manual is to clearly describe the functions available for performance of investment products.

This module includes the following capabilities:

- Multi-level ROR performance across investment products
- Benchmark Performance for Regular/Composite Benchmarks .
- Risk adjusted returns

Though this manual covers performance for all products available in FCPB, only those specific products or modules licensed to the bank, would have performance features available to the bank.

### <span id="page-2-2"></span>**1.2 Scope**

The intention of this User Manual is to provide a comprehensive guide to the RM and Customers of the system. It can also be used as a trouble-shooting guide.

## <span id="page-2-3"></span>**1.3 Audience**

The potential readers of this document include but not limited to

- 1. The Relationship Manager, customers and other users of the system.
- 2. Top and middle management executives.
- 3. Developers, database designers of the system for their reference.
- 4. Product and Functional teams

### <span id="page-2-4"></span>**1.4 Documentation Accessibility**

For information about Oracle's commitment to accessibility, visit the Oracle Accessibility Program website at <http://www.oracle.com/pls/topic/lookup?ctx=acc&id=docacc>.

### <span id="page-2-5"></span>**1.5 Organization of the Document**

The Manual is organized into the following 2 chapters:

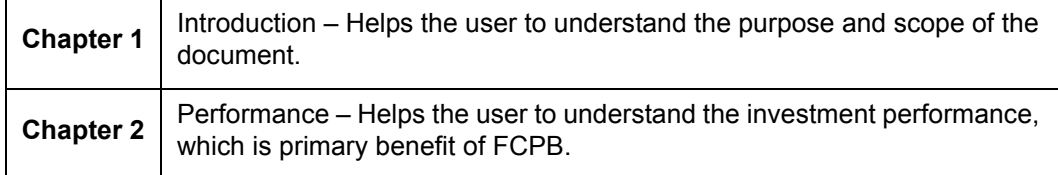

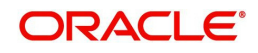

# <span id="page-3-0"></span>**1.6 Conventions Used**

This sub-section explains the conventions followed in the preparation of the manual.

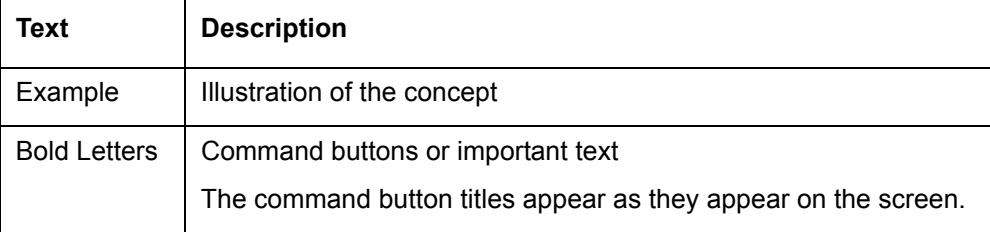

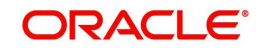

## **2. Performance**

#### <span id="page-4-0"></span>**Description:**

One of the primary benefits of FLEXCUBE Private Banking is that, it enables the user to monitor investment performance. This is important because, over a long period of time, only a small difference in performance can mean a large difference in wealth. As an example, an investment earning 14% over 25 years will have almost double the ending value then the one earning 11%. It is important for the user to understand that FCPBs/investors who adequately monitor investment performance will consistently out-perform those who do not.

Monitoring of investment performance is not as simple as watching returns reported to you for your mutual fund company. The reason for this is that such period –to-period returns do not take into account your investment timing decisions. Stocks, bonds and other investment holdings complicate the issue since dividend often may not be easily reinvested. Also, once one has multiple holdings, the combined performance of all investments is not readily apparent even if you know the performance of the individual holdings.

FLEXCUBE Private Banking resolves all of these performance monitoring issues by computing and reporting True Time Weighted Rate of Return (TTWR) for annual and monthly returns inclusive of Year To Date, Month to Date returns and TTWR/XIRR only for since inception based on configuration at bank parameter level using PERF\_IND flag as the measure for investment performance. The performance returns reported for includes that for security, portfolio, asset class, instrument analysis group and customer (by grouping of all the portfolios and their corresponding securities).

FCPB also supports the computation of performance at Household level. Performance ROR computation at Household level will consider holdings and transactionsfrom the date of household creation for all tenor buckets, irrespective of the date of creation and transactions of the individual customers forming part of the household in using True Time Weighted Rate of Return for annual and monthly returns inclusive of Year To Date, Month to Date and TTWR/ XIRR only for since inception based on configuration at bank parameter level using PERF IND flag computation method.

The performance results are customized to include performance figures along with the performance benchmark results.

#### **True Time Weighted Average Methodology:**

The TTWR performance computation is the most accurate method to calculate the time weighted rates of return as it removes the effects of timing and magnitude of cash flows into or out of the portfolio which are generally client-driven and not in control by the portfolio manager.

By removing the timing effects of cash flows, a true time-weighted rate of return best reflects the firm's ability to manage the assets according to a specified strategy or objective and is the basis for the comparability of composite returns across different asset managers. Using the TTWR as a measure of the manager's performance presumes that the addition or withdrawal of moneys under his/her control does not change the manager's stock selection, timing, and asset allocation strategy. Thus it can be said that the TTWR measures the manager's performance and not the performance of the group of assets.

Formula to calculate true time-weighted portfolio return for a sub-period (between 2 consecutive Cashflow dates, whenever cash flows occur is:

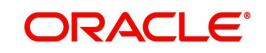

#### **R = (EMV-BMV)/BMV**

Where,

EMV is the market value of the portfolio at the end of the sub-period, excluding the cash-flows on the period end date, but including accrued income for the period.

BMV is the market value at the end of the previous sub-period (i.e., the beginning of the current sub-period)

#### **Note**

The BMV is the EMV as defined above of the previous sub-period plus cash-flows on the end date of the previous sub-period and including accrued income up to the end of the previous period.

Since in FCPB, we are storing EMV values as end-of-day valuation which includes the Cashflows for that date, hence for computing the sub-period returns we use the formula:

#### **R = (EMV – C – BMV)/BMV**

Where,

BMV is the EMV for the previous cashflow date

C is the Net Cashflow on the end-date of that sub-period

The sub-period returns are then geometrically linked according to the following formula:

#### **R = ((1+R1)X(1+R2)..(1+Rn))-1**

Where, RTR is the total return and R1, R2… Rn are the sub-period returns for sub-period 1 through n respectively.

Sub-period 1 extends from the first day of the period up to and including the date of the first cash flow. Sub-period 2 begins the next day and extends to the date of the second cash flow, and so forth. The final sub-period extends from the day after the final cash flow through the last day of the period.

TTWR method assumes that the cash flow is not available for investment until the beginning of the next day. Therefore when the portfolio is revalued on the date of a cash flow, the cash flow is not reflected in the Ending Market Value, but is added to the Ending Market Value to determine the Beginning Market Value for the next day.

#### **Note**

The FCPB displays the TTWR ROR computation for ALL Levels and Periods of ROR, except for Since Inception ROR. Since inception ROR displays XIRR/TTWR depending on the Bank Parameter PERF\_IND. If XIRR is chosen as the Bank Parameter, then Since inception value is shown annualised as XIRR always is annualised.

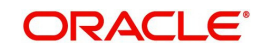

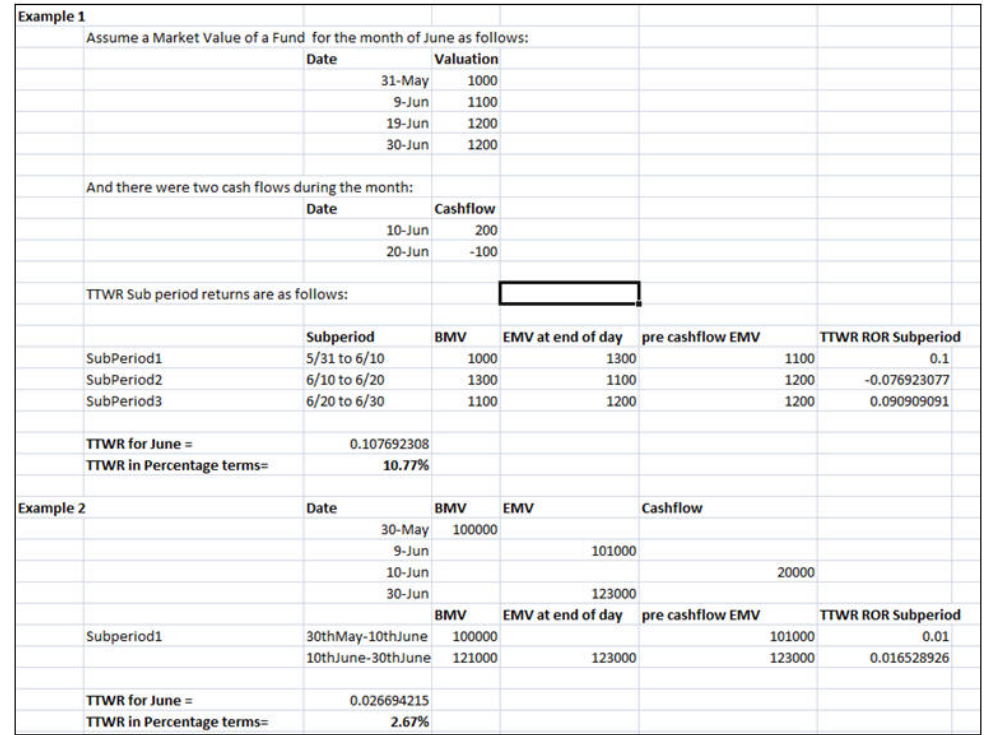

#### An example of ROR computation using TTWR is given below:.

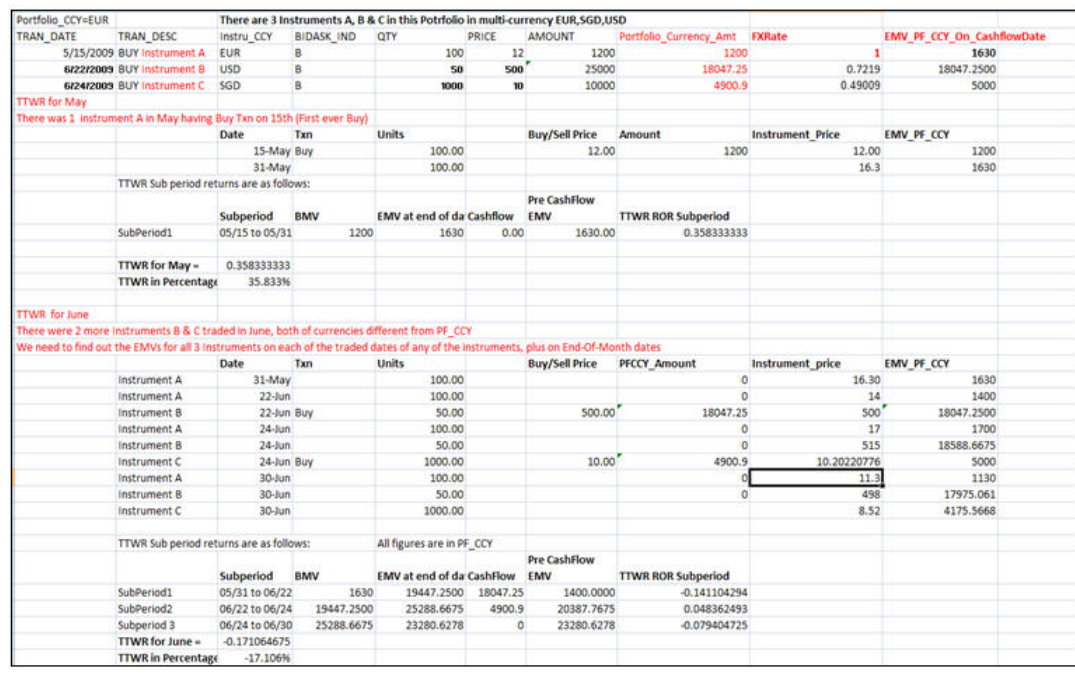

**XIRR Computation Methodology**: An internal rate of return is the effective rate of return on an investment consisting of a series of payments and incomes that occur over the life of the investment. The XIRR function in Excel is used to determine the annualized IRR when the payments and income are varying and are made at different periods.

$$
1_0=\sum_{i=1}^N\frac{P_i}{(1+rate)^{\frac{(\not\!g_i-\not\!g_j)}{365}}}
$$

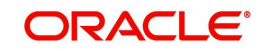

Where,

.

di = the ith, or last, payment date.

d1 = the 0th payment date.

Pi = the ith, or last, payment

This implies that the net present value of all cash-flows (which should have at least one positive and one negative value) in the series will be zero when discounted at the XIRR rate.

As XIRR produces the annualized returns, the specific MTD period returns are calculated using the formula given below:

ROR for MTD = R1=  $[{(1 + XIRR) \land (n/365 )} - 1]$ 

ROR for YTD done through Linking of all MTD RORs:

 $\{(1+R1) X(1+R2) X (1+R3)... (1+R12)\}-1\}$ 

An example of ROR computation using XIRR is given below:

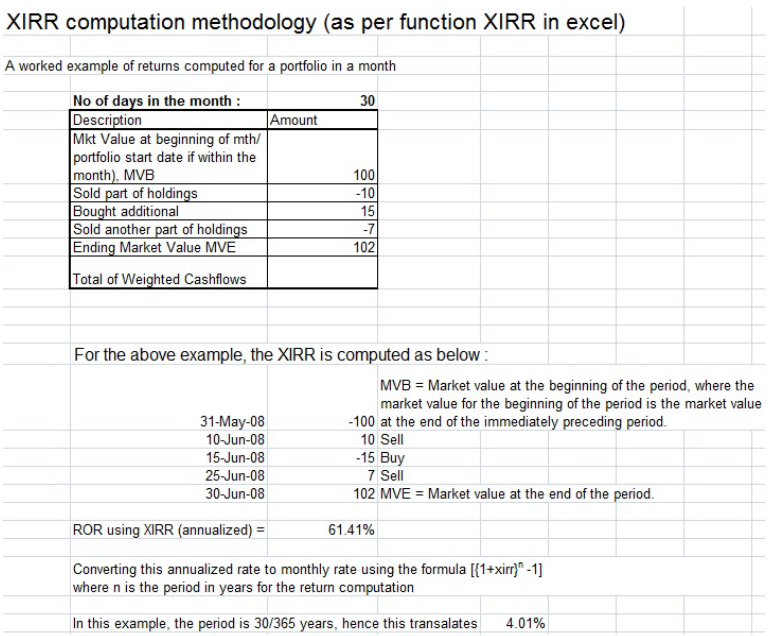

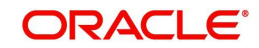

## <span id="page-8-0"></span>**2.1 Performance by Portfolio**

#### **Screen:**

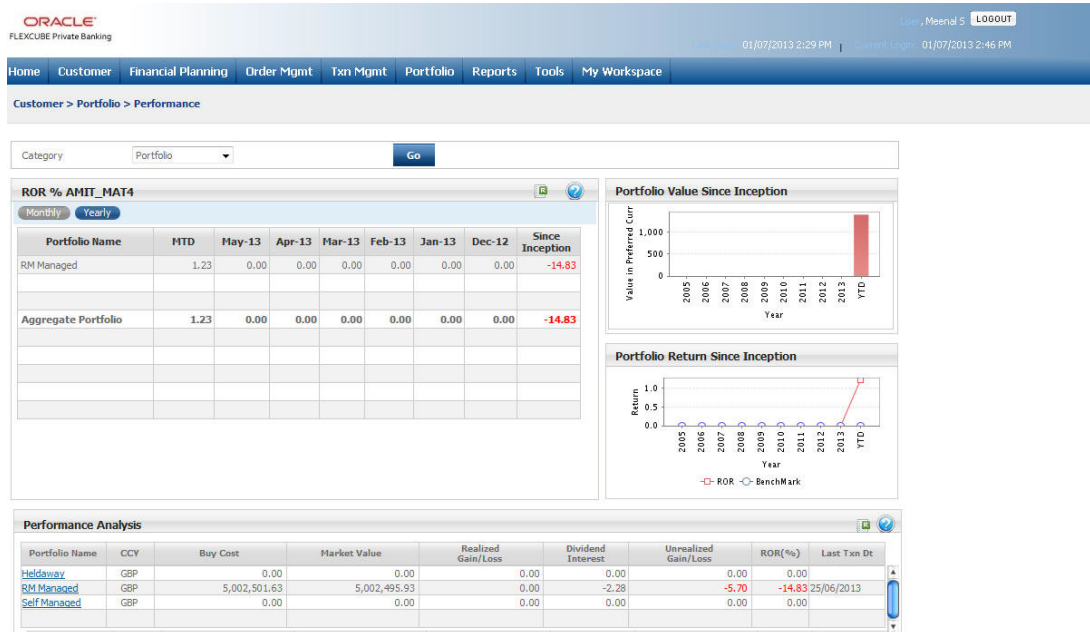

#### *Figure 2.1: Performance By Portfolio Screen*

### <span id="page-8-1"></span>**2.2 Performance by Instrument**

Click on the appropriate hyperlink under the Portfolio Name column to view the Performance by Instrument.

#### **Screen:**.

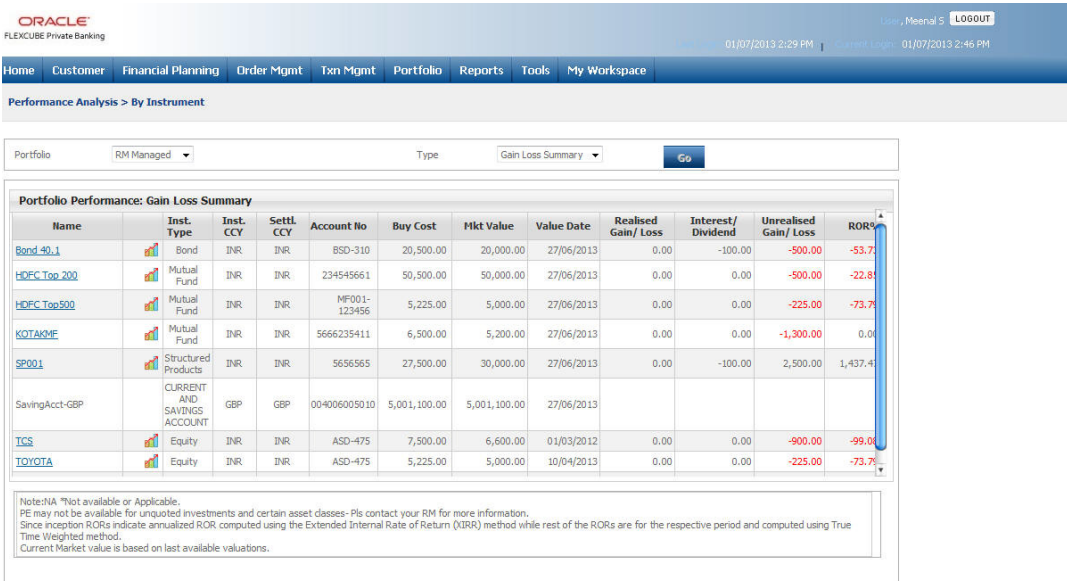

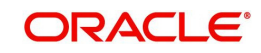

#### *Figure 2.2: Performance By Instrument Screen*

#### **How to Read the Screen:**

#### **Performance by Portfolio**

The performance screen is split into three sections.

1. The first section 'ROR%' is designed to contain two tabs namely MTD & YTD along the lines of which the user can analyze and examine into the performance of the portfolios for the selected customer.

#### **Note**

The returns are not annualized.

The two tabs are described below:

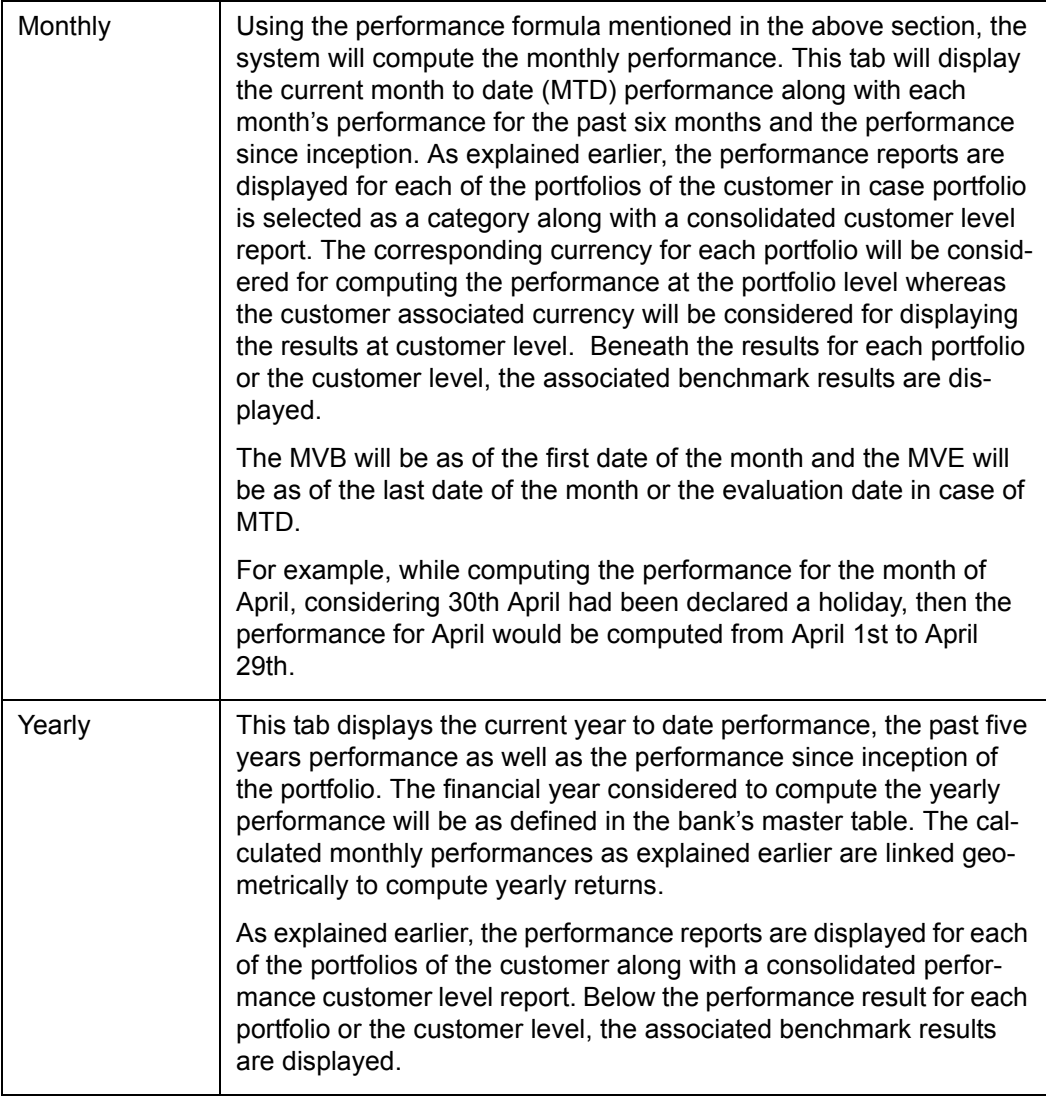

#### **Note**

The system always defaults to the monthly performance tab for all the categories: Portfolio, Asset Class, and Instrument Group.

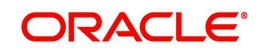

To view the transaction details, click on the appropriate instrument name hyperlink. The transaction pop up appears as shown below:

#### **Screen:**

| CCY | Date           | <b>Transaction</b><br><b>Type</b> | <b>Transaction</b><br><b>Narration / Desc</b> |  | <b>Quantity Price Amount</b> | <b>Settle Currency /</b><br><b>Alternate Currency</b> | Rate     | <b>Exchange Fees in Settle</b><br>Currency | <b>Tax &amp; Charges in</b><br><b>Settle Currency</b> | Settlement Transaction<br><b>Amount</b> | Slip |
|-----|----------------|-----------------------------------|-----------------------------------------------|--|------------------------------|-------------------------------------------------------|----------|--------------------------------------------|-------------------------------------------------------|-----------------------------------------|------|
|     | INR 15/06/2013 | Asset Transfer<br>In              | Asset Transfer In                             |  | 50.0000 104.5000 5,225.00    | <b>INR</b>                                            | 1.000000 | 20.00                                      | 10.00                                                 | 5,255.00                                |      |
|     |                |                                   |                                               |  |                              |                                                       |          |                                            |                                                       |                                         |      |
|     |                |                                   |                                               |  |                              |                                                       |          |                                            |                                                       |                                         |      |
|     |                |                                   |                                               |  |                              |                                                       |          |                                            |                                                       |                                         |      |
|     |                |                                   |                                               |  |                              |                                                       |          |                                            |                                                       |                                         |      |
|     |                |                                   |                                               |  |                              |                                                       |          |                                            |                                                       |                                         |      |
|     |                |                                   |                                               |  |                              |                                                       |          |                                            |                                                       |                                         |      |
|     |                |                                   |                                               |  |                              |                                                       |          |                                            |                                                       |                                         |      |

*Figure 2.3: Equity: Transaction Details Pop up*

#### **Note**

For CASA and TD Instruments, Quantity, Price and Fees columns remains blank. As CASA does not have any transactions, the Transaction Details popup for CASA will show no data.

#### **Note**

For TDs with Dual Currency deposit feature, the system displays few more fields in the Transaction pop up like Alternate Currency, Fixing Date, Strike Rate and Amount in Alternate Currency.

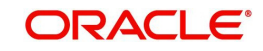

## <span id="page-11-0"></span>**2.3 Performance by Asset Class**

#### **Screen:**

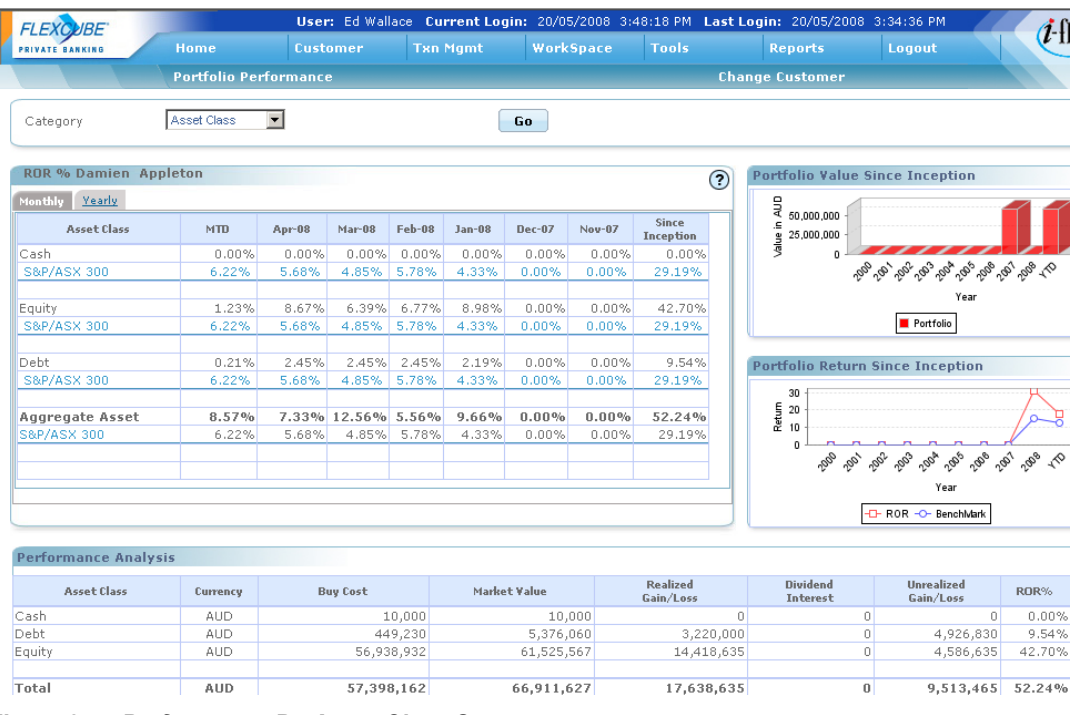

#### *Figure 2.4: Performance By Asset Class Screen*

In case where the functionality for decomposition of Mutual funds and Structured products is turned off using parameterization, it would be possible to compute ROR based on Asset class, Each instrument will be linked to one Asset class in the system. This analysis should be done both at a customer level as well as Household level.

The Display would be by Asset Class, instead of by Portfolio; A benchmark would be assigned at Asset class level; there will be a Radio button to indicate whether the view should be at Individual or Household level.

The performance screen is split into three sections.

1. The first section 'ROR%' is designed to contain two tabs namely MTD & YTD along the lines of which the user can analyze and examine into the performance of the asset class.

#### **Note**

The returns are not annualized.

The two tabs are described below:

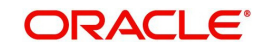

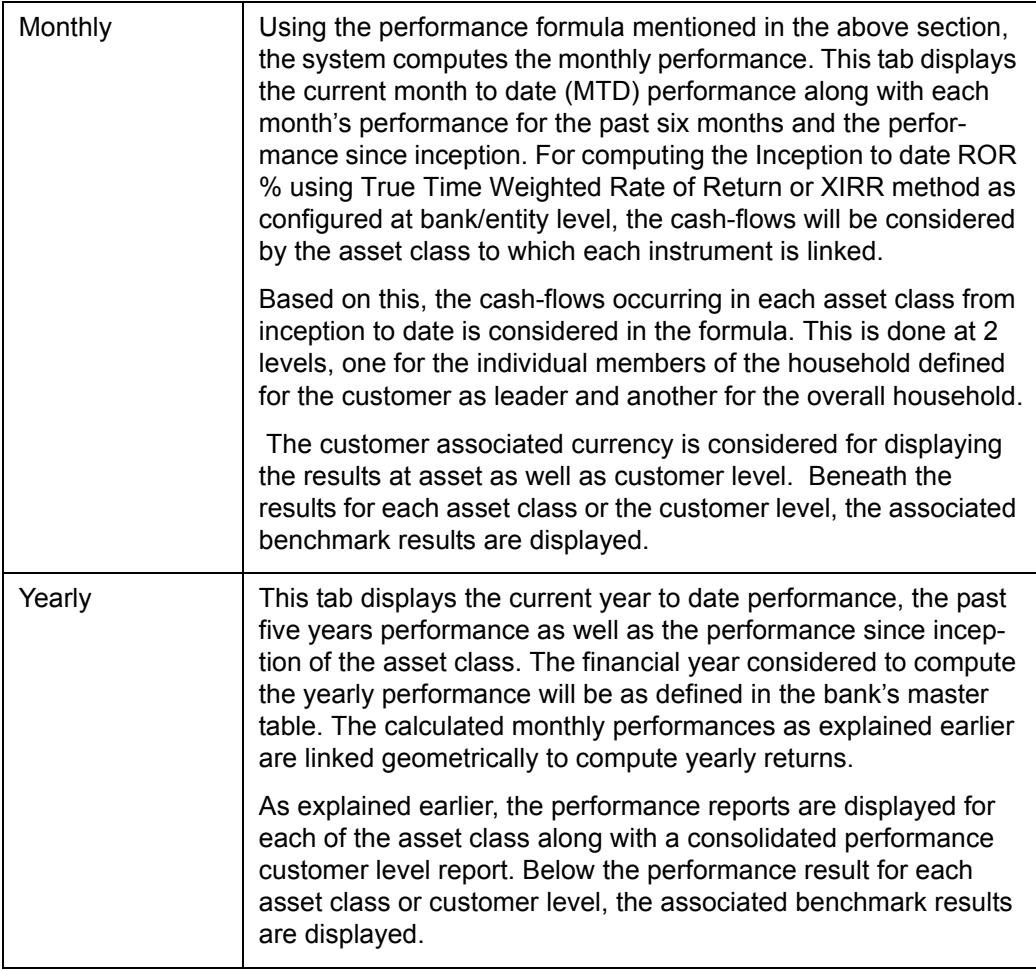

#### **Note**

Holding details for CASA accounts whose status is closed are not displayed in the Portfolio Performance screen. Similarly for TD without transactions, TD accounts with 'Closed' status are not displayed in Portfolio Performance screen. However for TD with transactions, even after TD has matured/closed it continues to be displayed till zero holding days mentioned in the bank parameters.

### <span id="page-12-0"></span>**2.4 Risk Measures**

#### **Description:**

The Risk Measures feature of FCPB system enables the user to view the risk measures in terms of computation of weekly ROR, Standard Deviation, and Sharpe Ratio. The system also displays the Portfolio Level YTM and Duration in the Risk Measures screen.

#### **Note**

Risk Measures are available for only those portfolios that have completed 52 weeks in existence

#### **Note**

At any point of time the Risk Measures are computed and available for last 1 year period only.

#### **User Access Levels:**

**RM:** only the person designated as an Relationship Manager of the system can access this screen.

#### **Screen:**

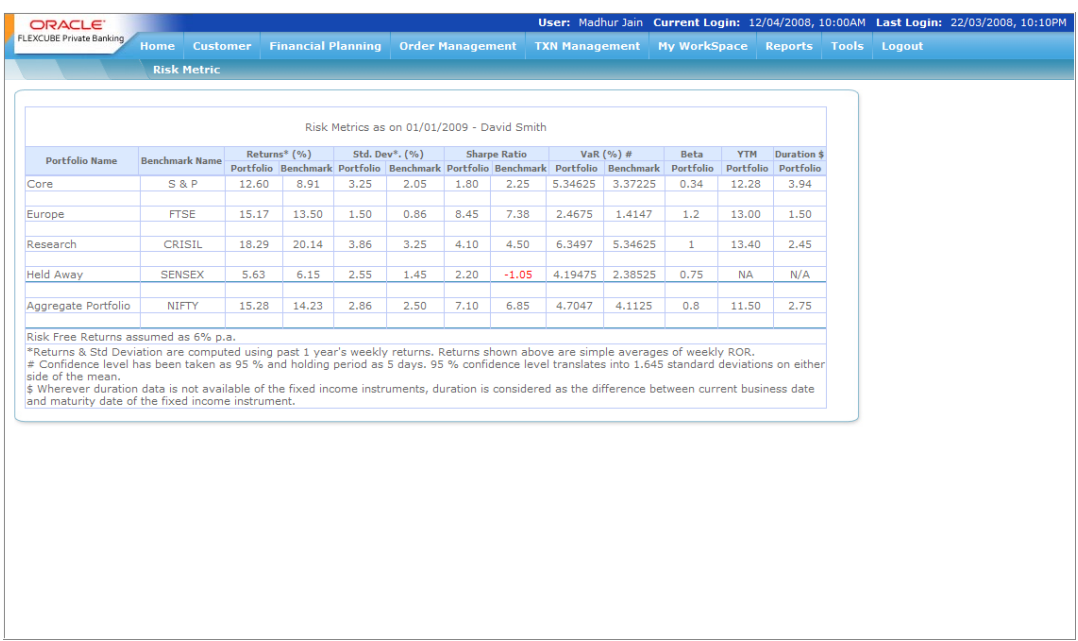

#### *Figure 2.5: Risk Metric Screen*

#### **Screen Navigation:**

After you login as an RM, select Customer  $\rightarrow$  Portfolio  $\rightarrow$  Performance from the top menu.

The user can view the Risk Measures details by clicking on the  $\widehat{\mathcal{R}}$  icon located at top right hand side corner the Portfolio Performance screen.

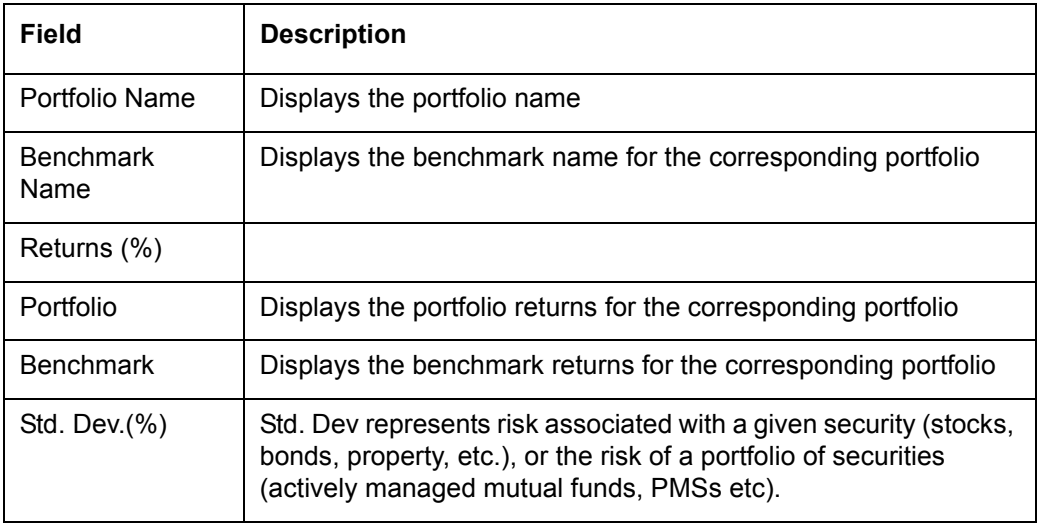

The fields which are all Display fields have been briefly described below:

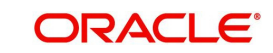

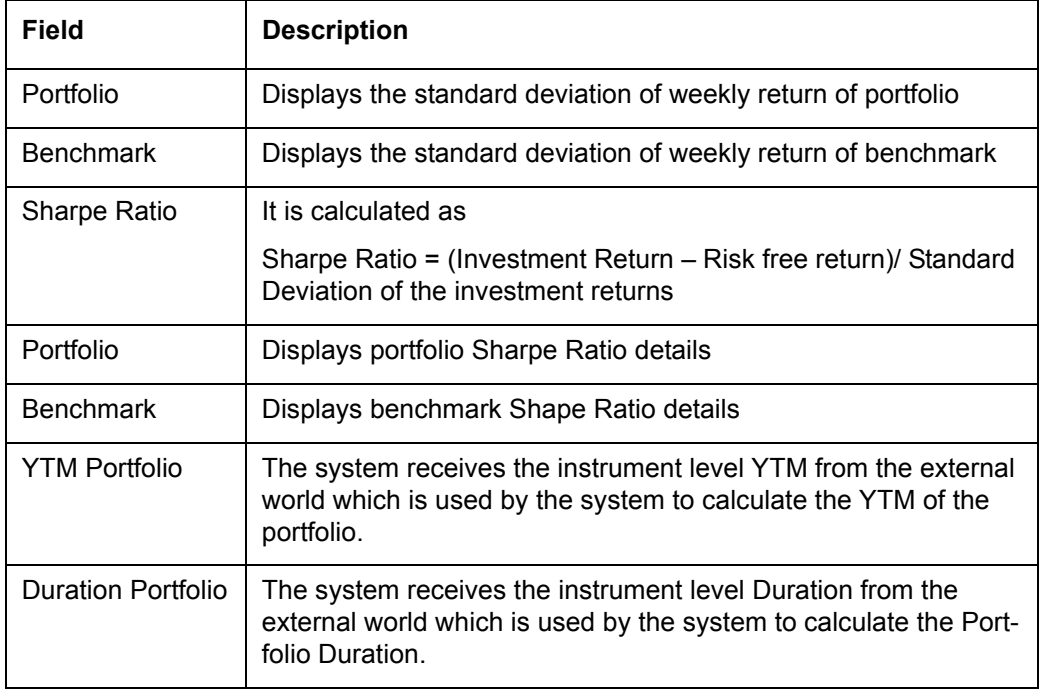

#### **Note**

If there is no instrument in the portfolio where the 'Include in YTM & Portfolio Duration' field is marked as 'Yes' in the Product Master screen, the system displays 'N/A' against that portfolio under YTM & Duration column.

### <span id="page-14-0"></span>**2.5 Performance Analytics Graph**

The system also enables the user to view a graph of instrument performance Vs Standard

deviation by clicking on the  $\mathcal R$  icon located at the top right hand corner or Performance Analysis tab of Portfolio Performance screen. This graph is displayed for all the instruments which are part of a particular customer or household's holdings in any or all of his portfolio types (depending on the portfolio type selection)

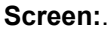

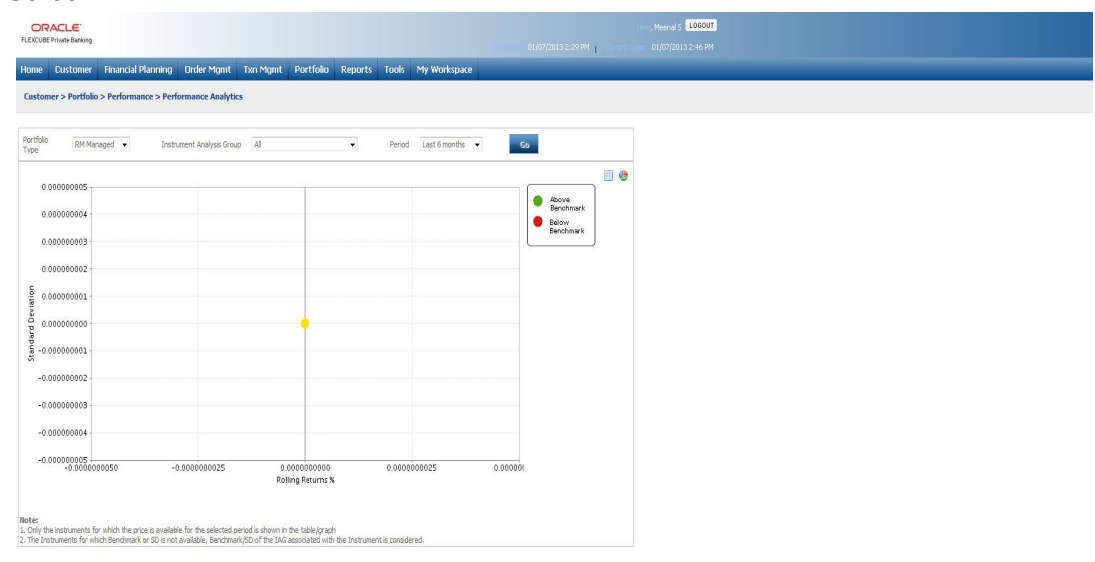

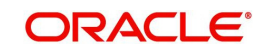

#### *Figure 2.6: Performance Analytics Graph*

The instruments for which the performance graph is to be plotted can be filtered based on:

- 1. Individual/ Group/ Household
- 2. Portfolio Type
- 3. Instrument analysis Group
- 4. Time period, Values: 1 Month, 3 Months, 6 Months, 12 Months

### <span id="page-15-0"></span>**2.6 Performance by Instrument Group**

**Screen:**

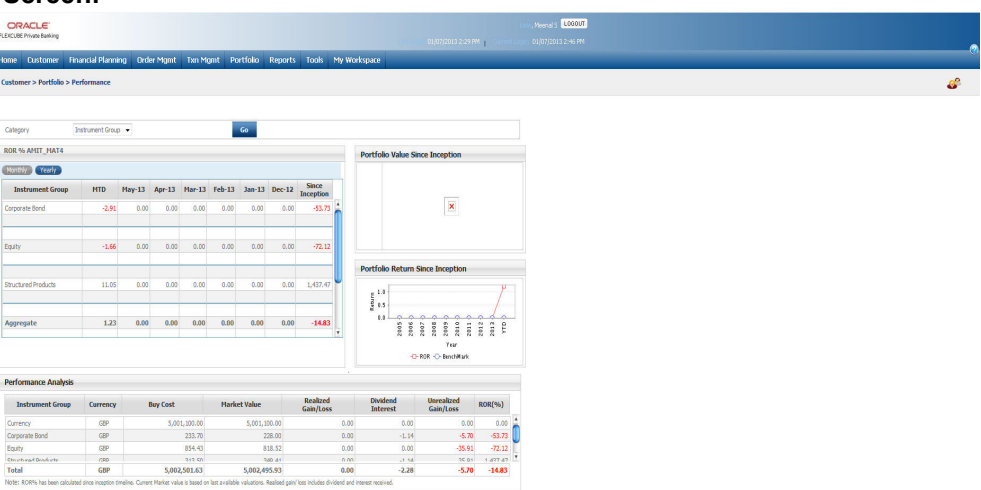

*Figure 2.7: Performance By Instrument Group Screen*

Instrument Analysis group is another attribute of each instrument defined in the master table. Performance will also be computed based on this group for individual members of household as well as for the overall household

The Display would be by Instrument Analysis Group, instead of by Portfolio; A benchmark would be assigned at instrument group level.

The performance screen is split into three sections.

1. The first section 'ROR%' is designed to contain two tabs namely MTD & YTD along the lines of which the user can analyze and examine into the performance of the instrument group.

#### **Note**

The returns are not annualized.

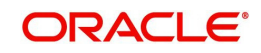

The two tabs are described as below:

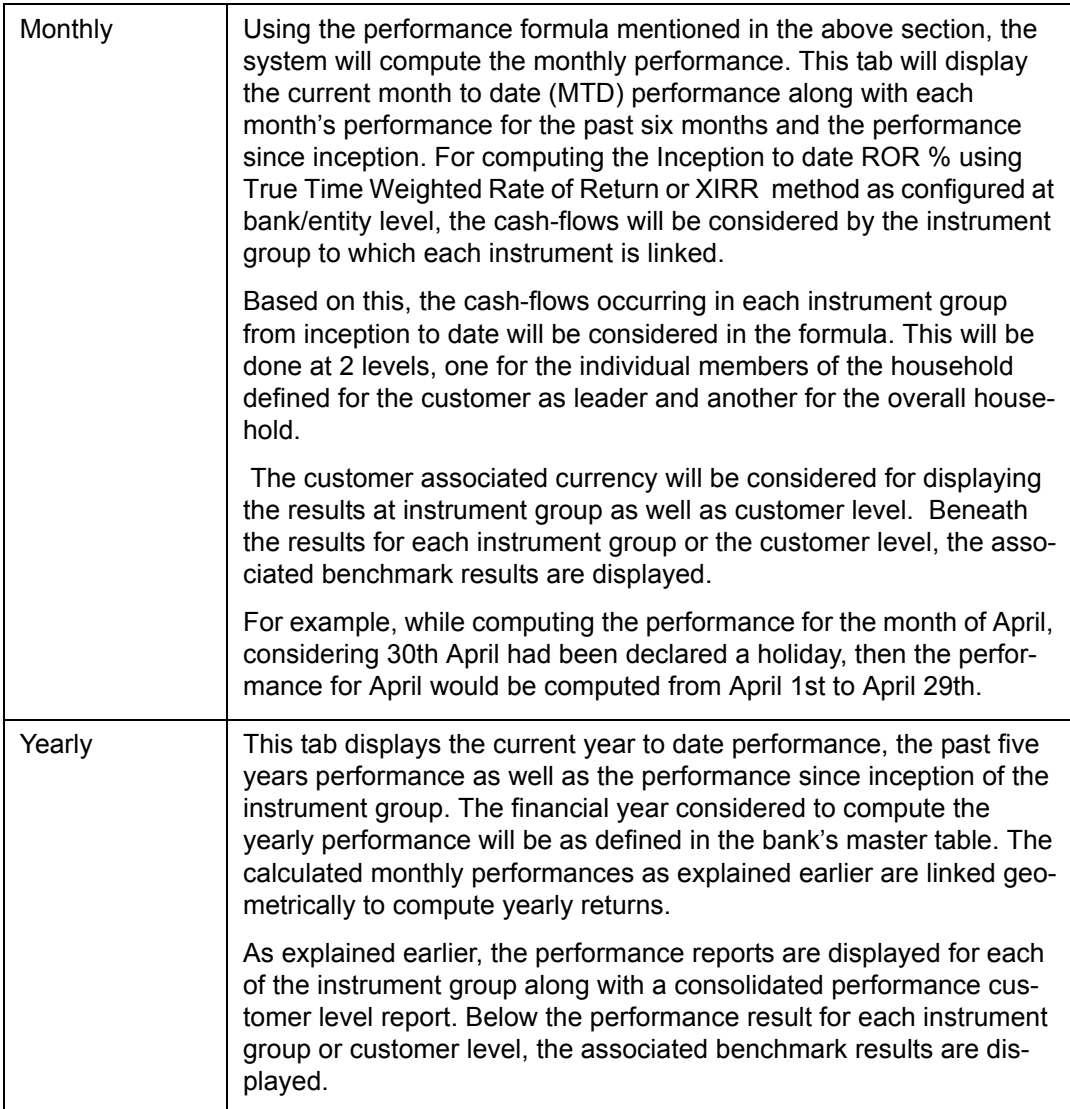

2. The second section displays since inception portfolio value and portfolio returns as two separate graphical illustration. Both the value and returns displayed are at the customer level and consequently are for the entire holdings of the customer spanning across all the portfolios.

**Portfolio Value since Inception**: is a bar chart wherein the y axis represents the value of the customer holdings in the customer preferred currency. The x axis represents the years beginning from the year of first funding to the current year. The values considered for the years demarcated in the graph, are as per the financial years defined in the bank's master table. This graph also displays the benchmark value for each year. This helps the user to compare the value of the customer's holdings in comparison with the value of the benchmark. The benchmark associated at the customer level is taken into account for displaying the results.

**Portfolio Returns since Inception**: is an area graph wherein the y axis represents the returns on customer holdings and the x axis represents the years beginning from the year of first funding to the current year. The returns considered for the years demarcated in the graph, are for the financial year as defined in the bank's master table. The area graph displays an evaluation between the customer's returns and the benchmark returns for each year. The benchmark considered is the one which has been associated at the customer level.

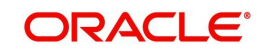

- 3. Beneath the first section is a section displaying the performance analysis for each portfolio if portfolio is selected, each asset class if asset is selected and instrument analysis group if instrument group is selected as well as the performance analysis at the customer level. To recap, the corresponding currency of each portfolio will be considered for computing the results at the portfolio level whereas the customer associated currency will be considered for displaying the results at asset class, instrument analysis group and customer level. The distinguishing factor about this section from the first section is that it displays additional information on the realized /unrealized gain /loss and the interest or dividend received. All the figures displayed in this section are computed from the first funding date.
- 4. For further performance analysis of the holdings in each portfolio, the user can click on the hyper link under each portfolio. An additional pop-up screen will appears imparting further information and performance results on each security held in the selected portfolio. In case of asset class and instrument analysis group there will not be any further analysis at instrument level only in case of portfolio that a hyperlink is provided under portfolio name.

**Understanding the Screen:** The performance results displayed are independent of the type of login (customer or RM). Blank tabs will be displayed if the customer is yet to make any investments.

The detailed descriptions of fields are given below:

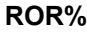

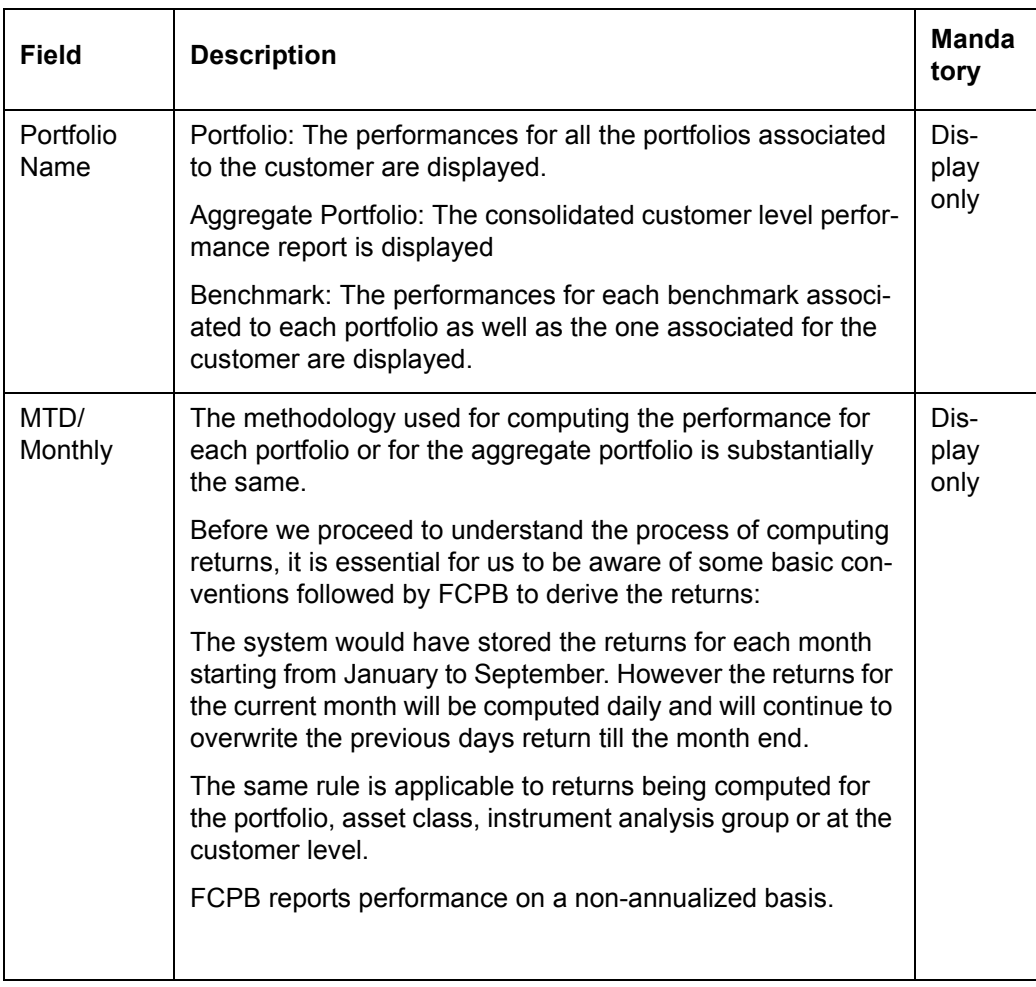

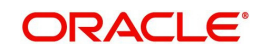

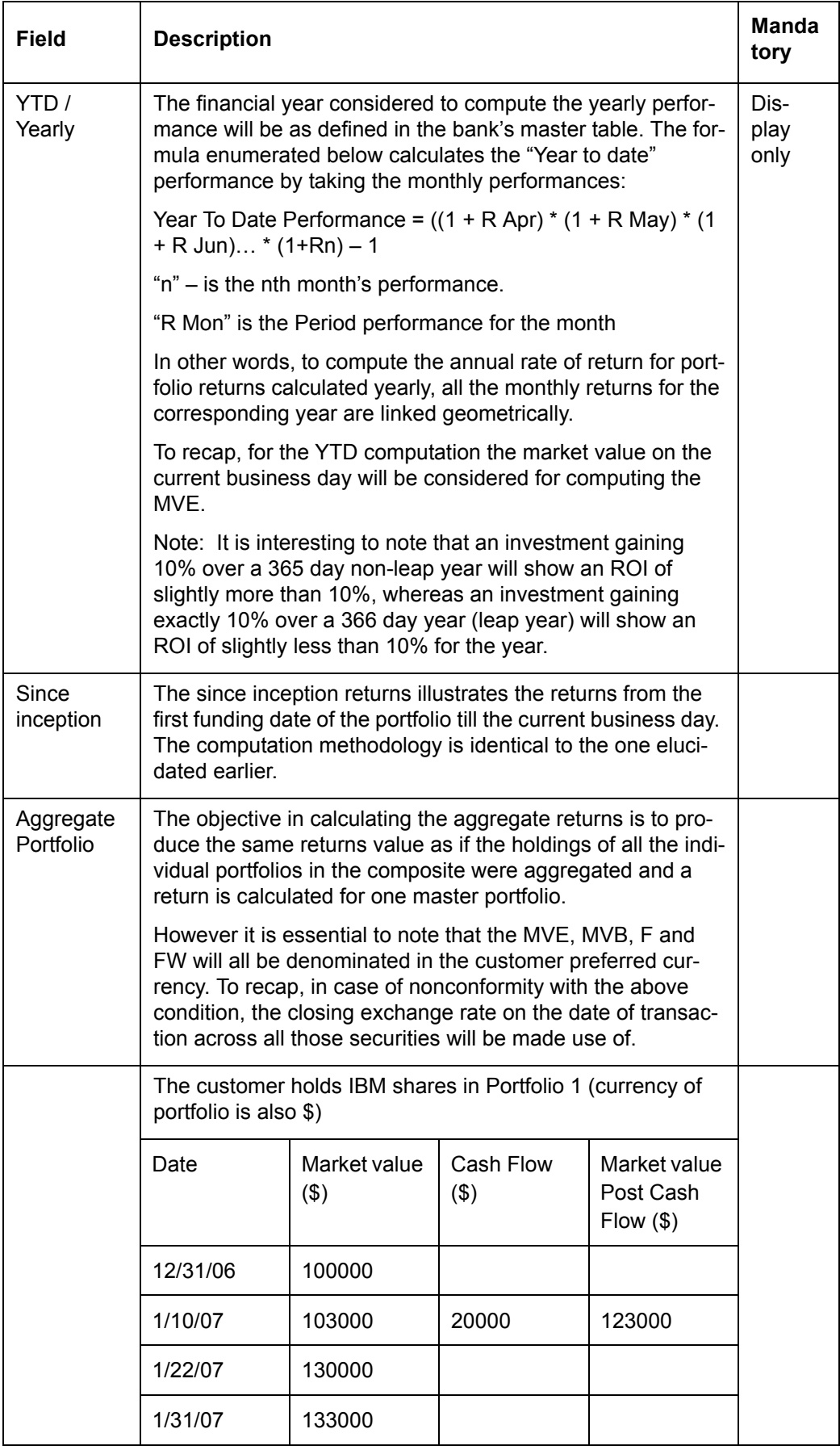

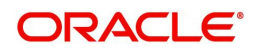

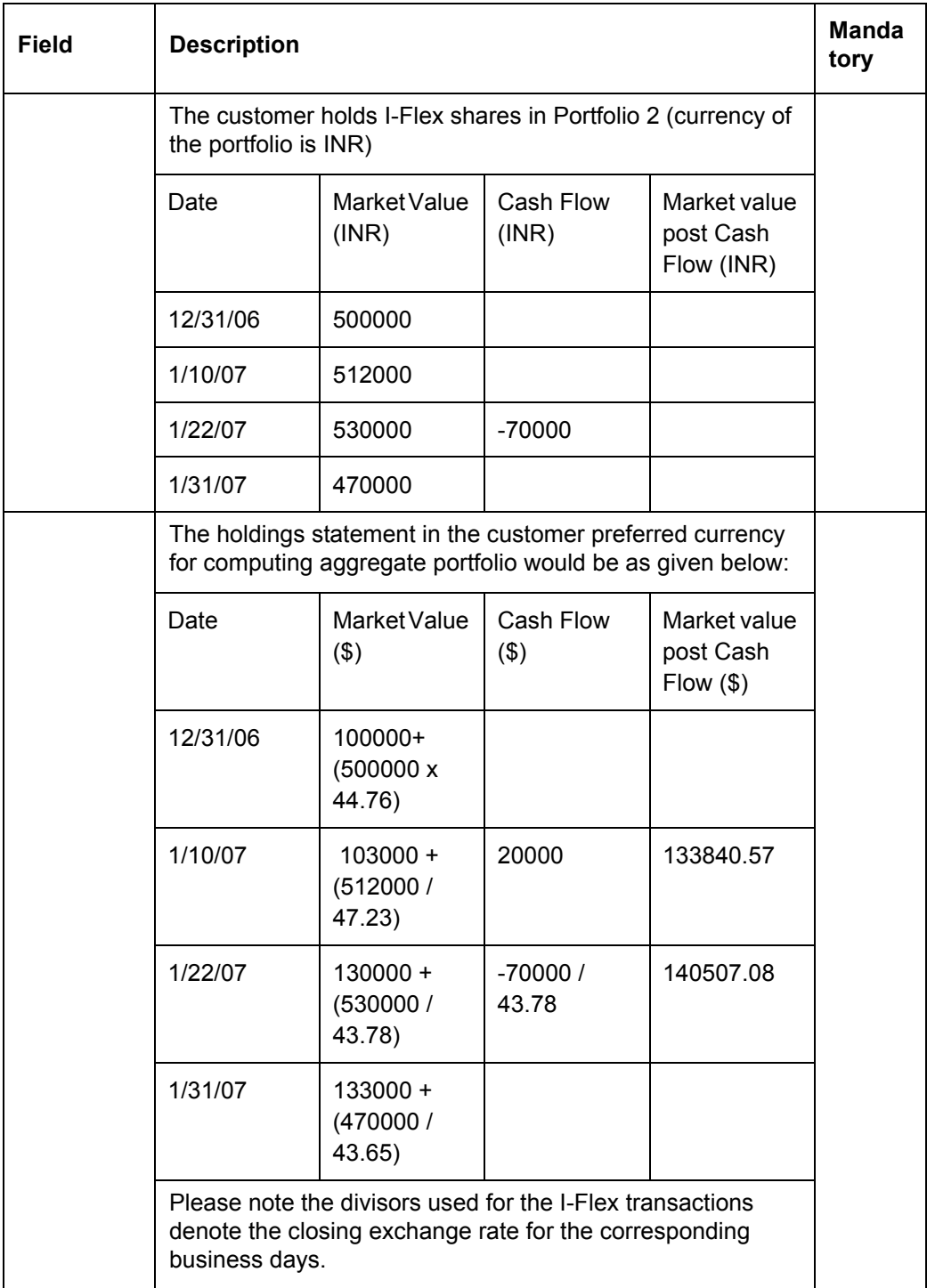

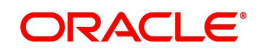

#### **Performance Analysis: By Portfolio**

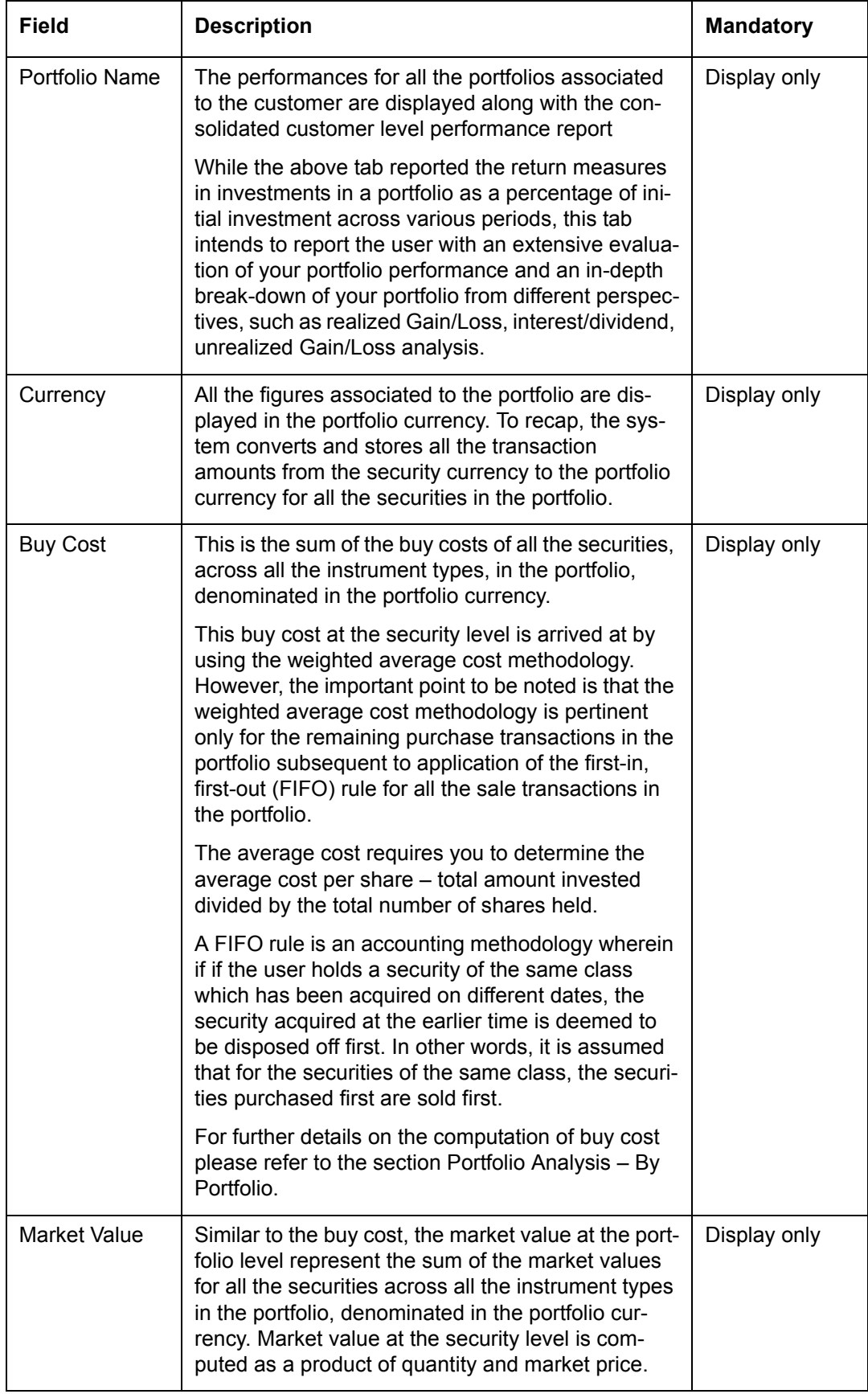

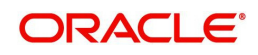

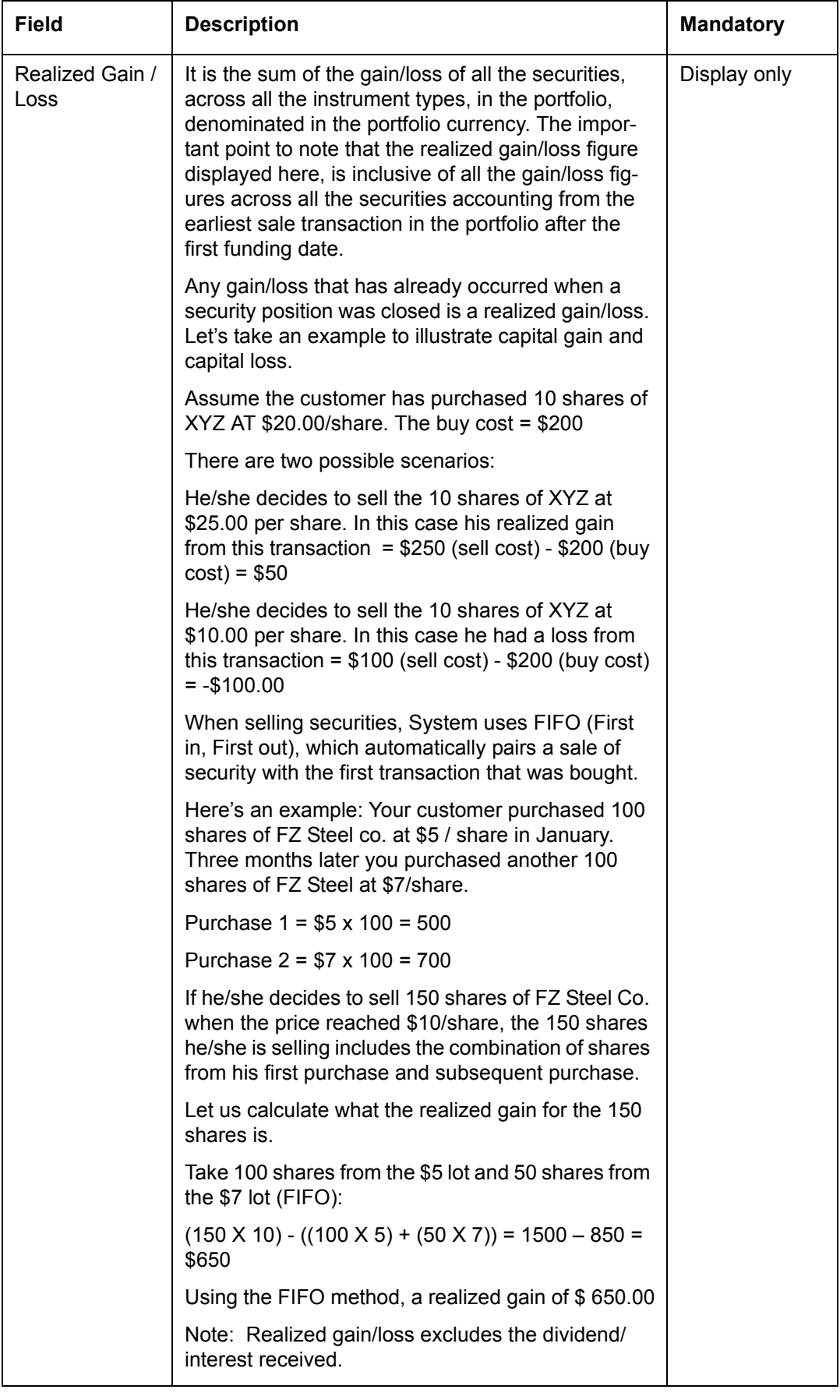

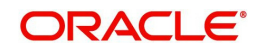

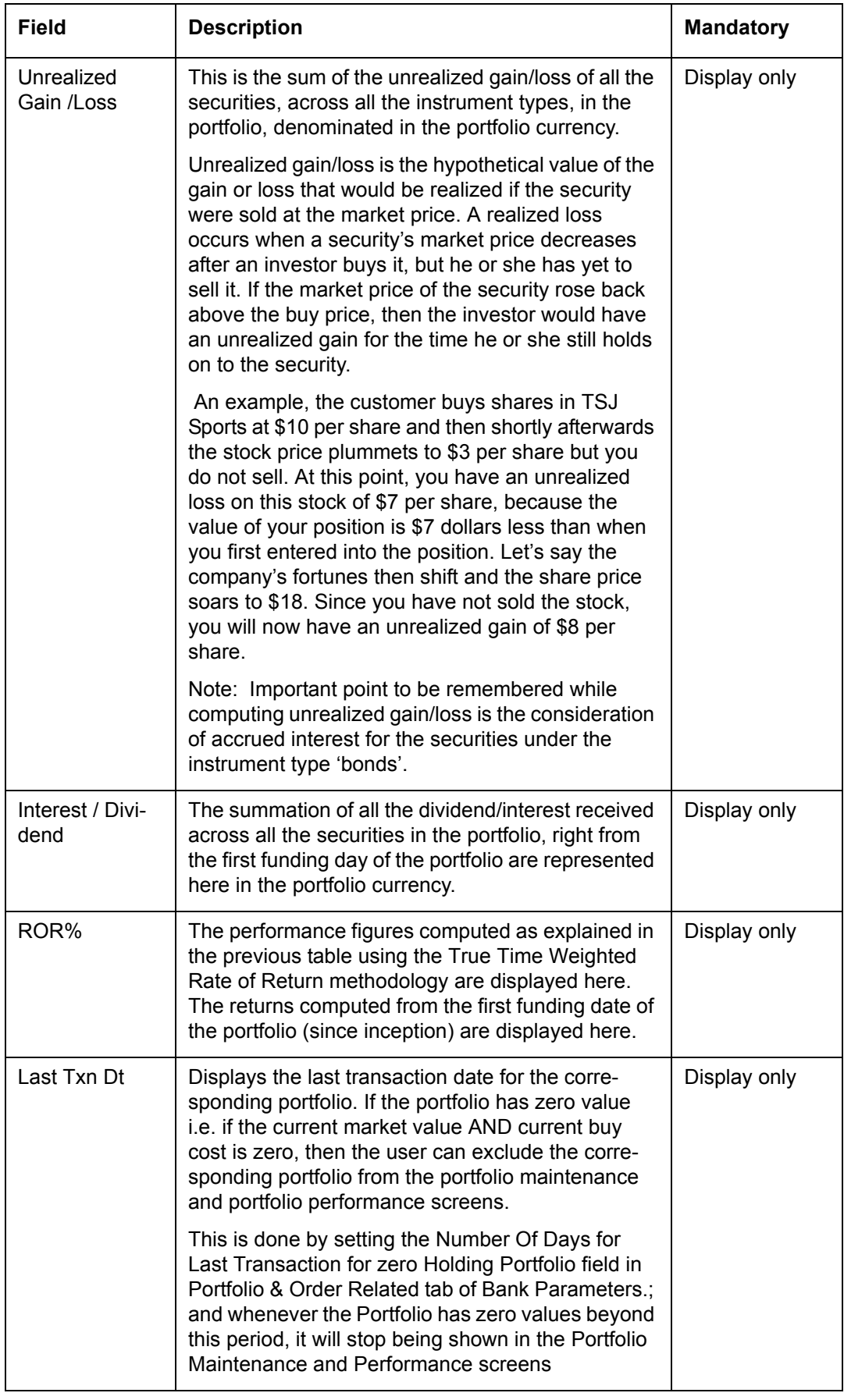

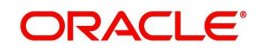

#### **Performance Analysis: By Asset Class**

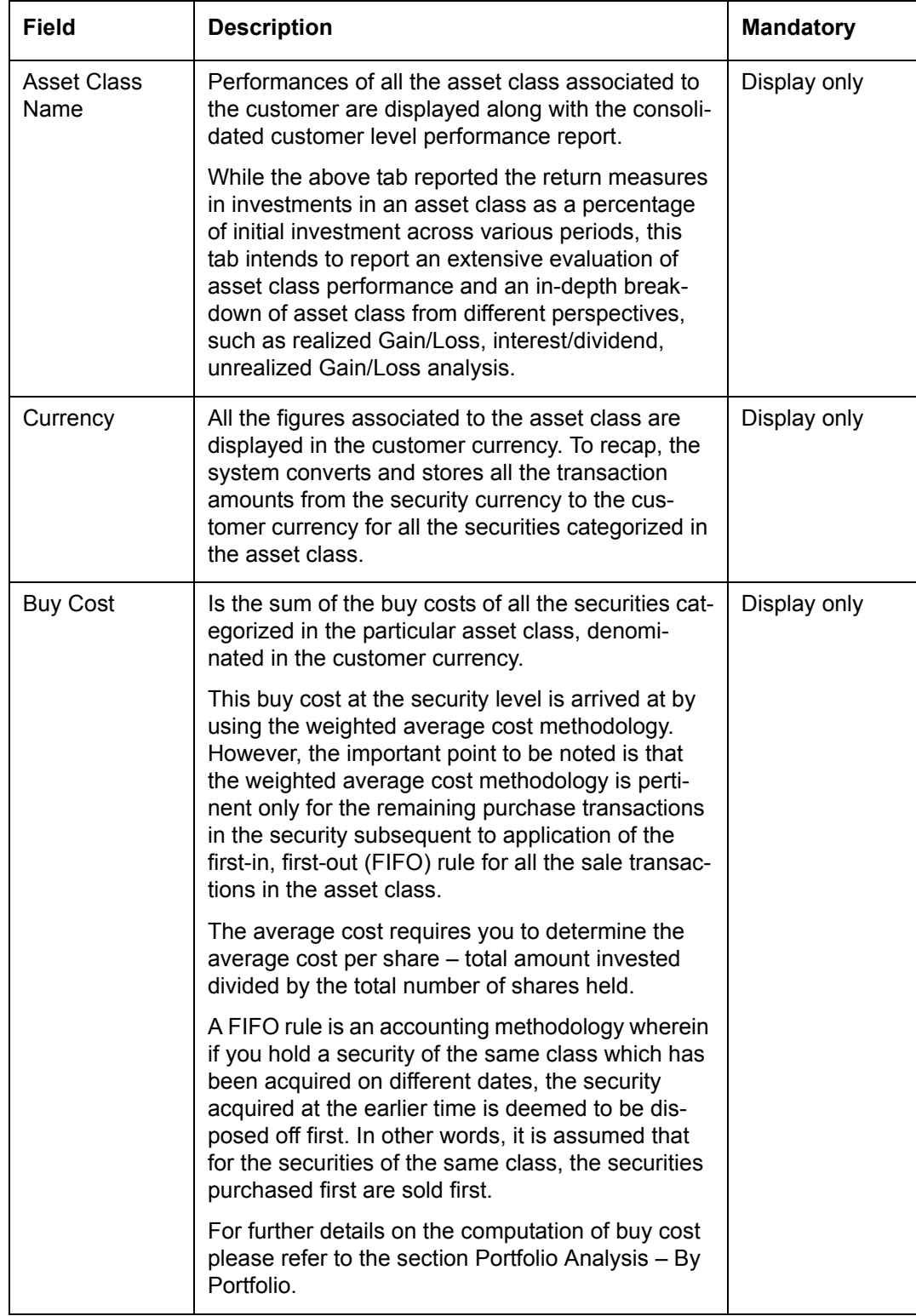

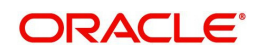

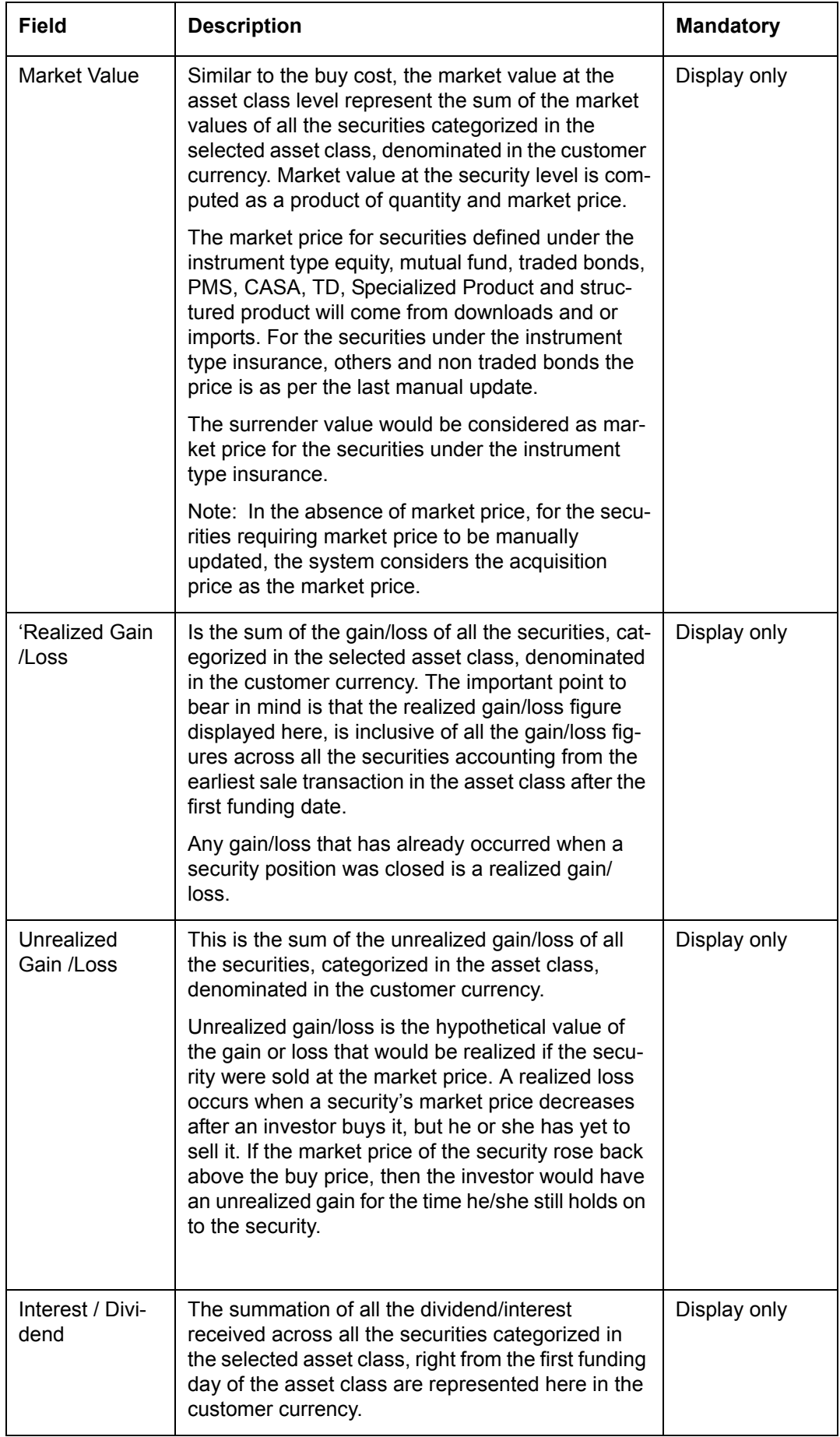

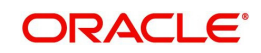

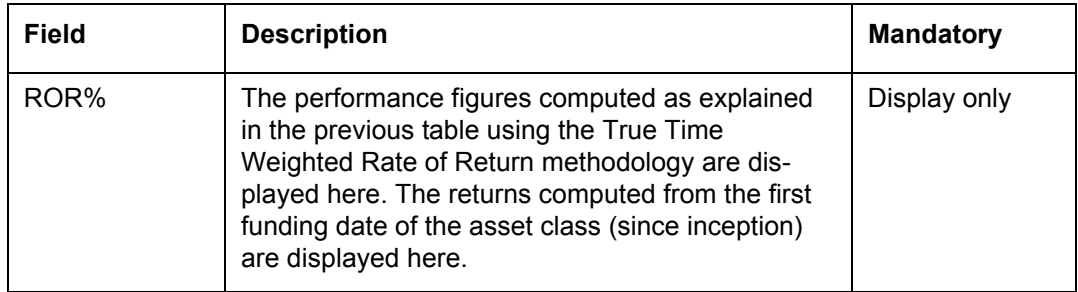

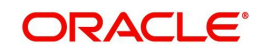

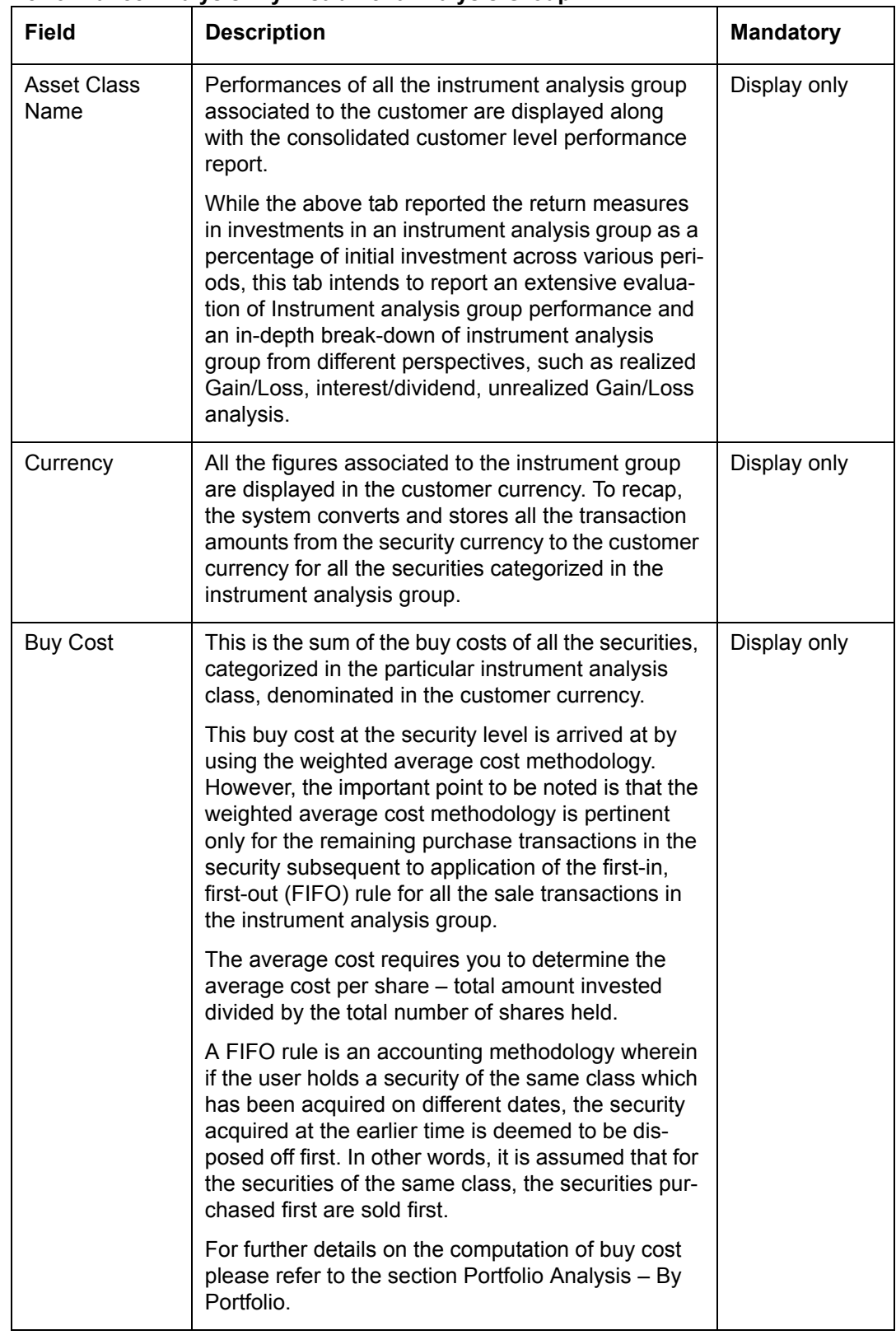

#### **Performance Analysis: By Instrument Analysis Group**

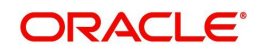

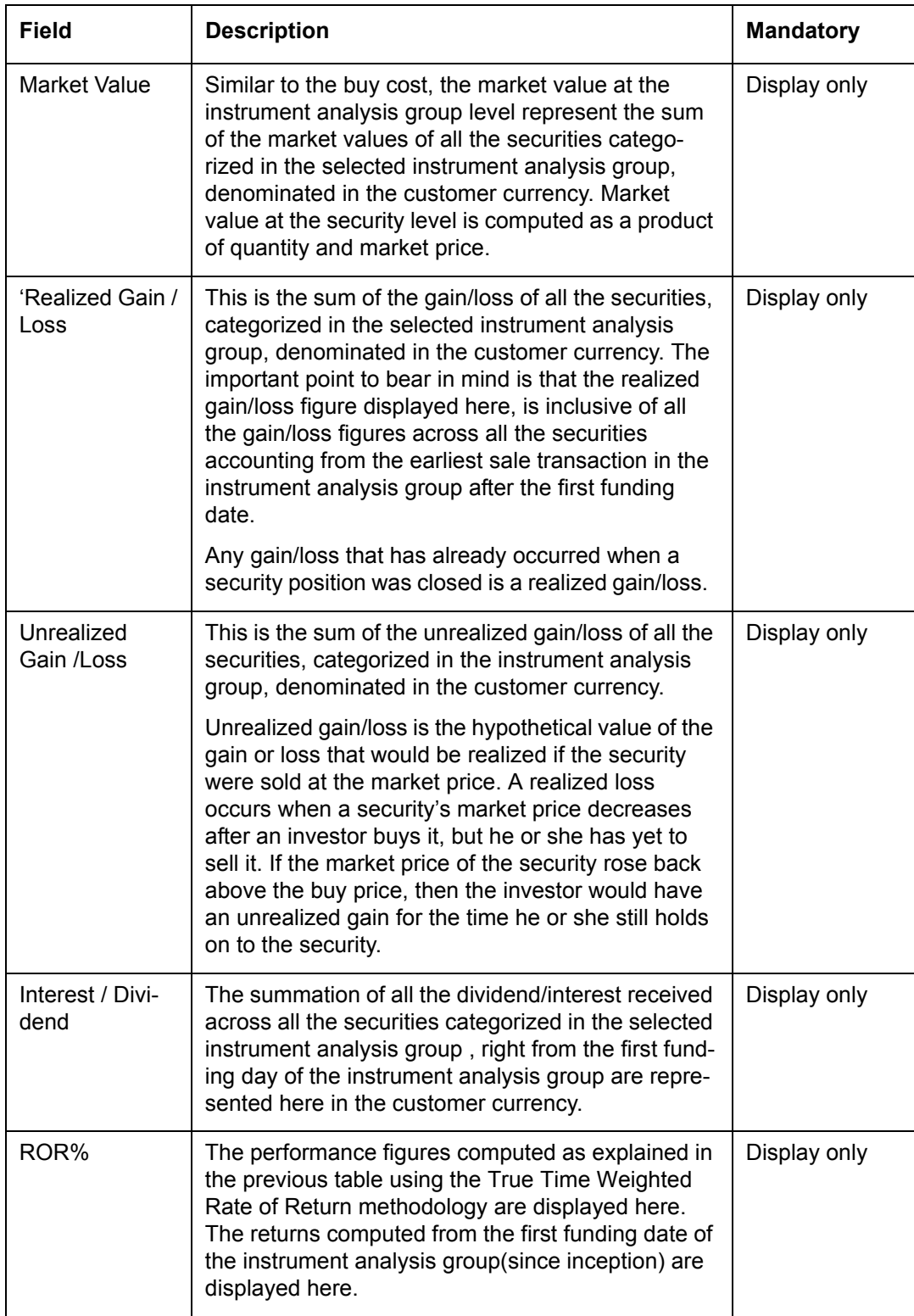

#### **Portfolio Performance: Holding Details**

Holding details at instrument level is only available when View by Portfolio is selected. For view by Asset Class and Instrument Analysis Group, there will not be any further decomposition of data at instrument level

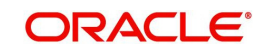

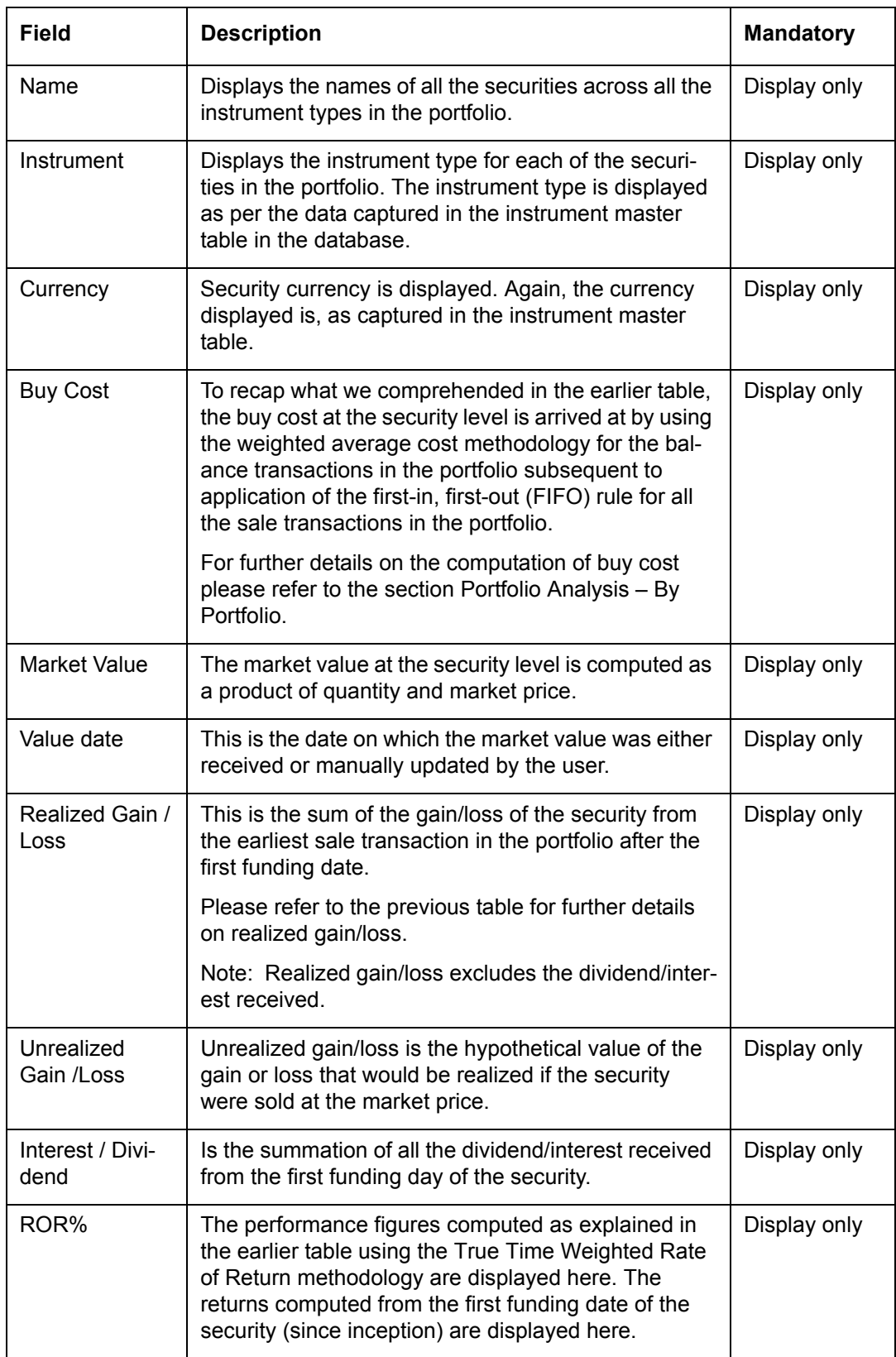

At the end of the tab, the last row displays the sum of all the above fields in the portfolio preferred currency (computed as explained earlier).

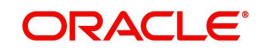

On clicking on any of the securities in the earlier tab, displays the entire transaction details of the security in a pop up screen. This table has been explained in the section on Portfolio Valuation.

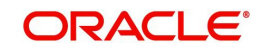

# **3. Performance Benchmark Indices**

<span id="page-30-0"></span>FCPB allows the user to compare performance versus user selectable benchmark indices. The indices specified are standard market indices of the type widely reported e.g. S&P 500.The composition and values of these indices are regularly reported in the financial media. The user may specify a benchmark for each portfolio of the customer, for asset class and instrument analysis group as well as a unique benchmark for the customer. FCPB provides a consolidated performance report for the customer which is generated by combining the holdings across all the portfolios of the selected customer. This consolidated performance report will here after be referred to as the customer level report.

The Benchmark ROI is computed as the difference between index values at the beginning and end of the measurement period. The beginning period considered is generally the beginning of the measurement period with the exception when the evaluation is being computed for the first time, where the beginning period considered will be the first funding date of the portfolio. The first funding date of the portfolio is when the security which was first or earliest funded into the portfolio. Any positive or negative deviation of the portfolio/group of all portfolios of the customer's performance from this benchmark can generally be attributed to the securities in the portfolio/s which under or over performed.

The benchmark returns will be displayed as blank fields if the customer fails to associate a benchmark to a portfolio/s or to the customer.

#### **Screen Navigation:**

- 1. After you login, select a customer by through the Customer -> Customer List from the top menu.
- 2. Once the customer has been selected, the portfolio analysis screen can be accessed through the Portfolio and Performance sub menu.

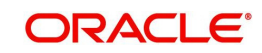

Investment Performance Management September 2013 Oracle Financial Services Software Limited

Oracle Park

Off Western Express Highway Goregaon (East) Mumbai, Maharashtra 400 063 India Worldwide Inquiries: Phone: +91 22 6718 3000 Fax:+91 22 6718 3001 www.oracle.com/financialservices/

Copyright © 2007, 2013, Oracle and/or its affiliates. All rights reserved.

Oracle and Java are registered trademarks of Oracle and/or its affiliates. Other names may be trademarks of their respective owners.

U.S. GOVERNMENT END USERS: Oracle programs, including any operating system, integrated software, any programs installed on the hardware, and/or documentation, delivered to U.S. Government end users are "commercial computer software" pursuant to the applicable Federal Acquisition Regulation and agency-specific supplemental regulations. As such, use, duplication, disclosure, modification, and adaptation of the programs, including any operating system, integrated software, any programs installed on the hardware, and/or documentation, shall be subject to license terms and license restrictions applicable to the programs. No other rights are granted to the U.S. Government.

This software or hardware is developed for general use in a variety of information management applications. It is not developed or intended for use in any inherently dangerous applications, including applications that may create a risk of personal injury. If you use this software or hardware in dangerous applications, then you shall be responsible to take all appropriate failsafe, backup, redundancy, and other measures to ensure its safe use. Oracle Corporation and its affiliates disclaim any liability for any damages caused by use of this software or hardware in dangerous applications.

This software and related documentation are provided under a license agreement containing restrictions on use and disclosure and are protected by intellectual property laws. Except as expressly permitted in your license agreement or allowed by law, you may not use, copy, reproduce, translate, broadcast, modify, license, transmit, distribute, exhibit, perform, publish or display any part, in any form, or by any means. Reverse engineering, disassembly, or decompilation of this software, unless required by law for interoperability, is prohibited.

The information contained herein is subject to change without notice and is not warranted to be error-free. If you find any errors, please report them to us in writing.

This software or hardware and documentation may provide access to or information on content, products and services from third parties. Oracle Corporation and its affiliates are not responsible for and expressly disclaim all warranties of any kind with respect to third-party content, products, and services. Oracle Corporation and its affiliates will not be responsible for any loss, costs, or damages incurred due to your access to or use of third-party content, products, or services.